# hp-ux 11.0

# read before installing or updating to hp-ux 11.0

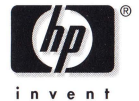

## march 2001

## **NOTICES**

The information in this document is subject to change without notice.

Hewlett-Packard makes no warranty of any kind with regard to this manual, including, but not limited to, the implied warranties of merchantability and fitness for a particular purpose. Hewlett-Packard shall not be held liable for errors contained herein or direct, indirect, special, incidental or consequential damages in connection with the furnishing, performance, or use of this material.

Warranty. A copy of the specific warranty terms applicable to your Hewlett-Packard product and replacement parts can be obtained from your local Sales and Service Office.

Restricted Rights Legend. Use, duplication, or disclosure by the U.S. Government Department is subject to restrictions as set forth in subparagraph (c) (1) (ii) of the Rights in Technical Data and Computer Software clause at DFARS  $252.227-7013$  for DOD agencies, and subparagraphs (c) (1) and (c) (2) of the Commercial Computer Software Restricted Rights clause at FAR 52.227-19 for other agencies.

HEWLETT-PACKARD COMPANY 3000 Hanover Street Palo Alto, California 94304 U.S.A.

Copyright Notices. © 2001 Hewlett-Packard Company, all rights reserved.

Reproduction, adaptation, or translation of this document without prior written permission is prohibited, except as allowed under the copyright laws.

#### Trademark Notices.

UNIX® is a registered trademark of The Open Group.

HP-UX Release 10.20 and later and HP-UX Release 11.00 and later (in both 32 and 64-bit configurations) on all HP 9000 computers are Open Group UNIX 95 branded products.

Java and all Java-based trademarks and logos are trademarks or registered trademarks of Sun Microsystems, Inc. in the U.S. and other countries. Hewlett-Packard is independent of Sun Microsystems, Inc.

2

# **Contents**

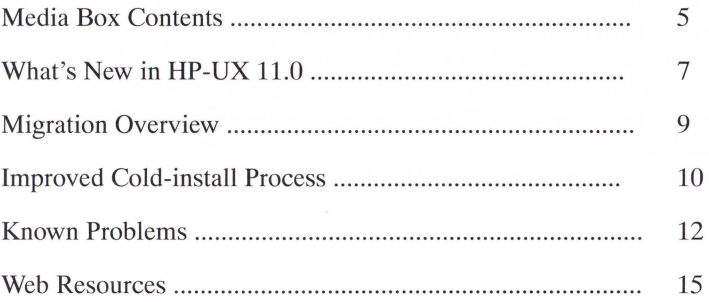

## **Welcome to HP-UX 11.0!**

This booklet outlines the contents of the HP-UX 11.0 media box and provides an overview of the steps needed to migrate your 10.x system to 11.0. For step-by-step instructions, see the *HP-UX 11.0 Installation and Update Guide* supplied with 11.0 media. If that manual is not available in hard copy, you can view and download it from the HP-UX Instant Information CD and also from the Web. See:

**http://docs.hp.com/hpux/os/ll.O/** 

## **Media Box Contents**

HP-UX lli media boxes include the following:

- **HP-UX 11.0 Install/Update/Recovery CD** Contains the  $\bullet$ HP-UX Operating System and recent networking software. The lgnite-UX install tool is also included to perform coldinstallations from the CD. Contents are listed in Appendix C of the *HP-UX 11.0 Installation and Update Guide.*
- **Core OS Options CD** Use to configure a workstation or  $\bullet$ technical server. Contents are listed in Appendix C of the *HP-UX 11.0 Installation and Update Guide.*
- **Application CDs-** Delivers HP-UX application software  $\bullet$ via periodic releases. Your media box includes the latest software releases for HP-UX 11.0. Some applications require codeword certificates to unlock the software. To obtain these certificates, follow the ordering instructions after installing the software.
- **Support Plus CD** Provides diagnostics and current HP- $\bullet$ UX 11.0 patch bundles to enable hardware and applications. See the booklet supplied with the CD for details.
- **Instant Information CD** Contains current HP-UX man- $\bullet$ uals, release notes and white papers. See the booklet accompanying the CD for installation instructions.
- *HP-UX 11.0 Installation and Update Guide-* Describes  $\bullet$ installing and updating HP 9000 workstations and servers to 11.0. Also be sure to review the *Read Before Installing ...*  booklet provided in the media box for any last-minute installing or updating information.
- **HP-UX 11.0 Release Notes File** Describes new features and functionality changes for HP-UX 11.0. This file will be on the system after you install 11.0 in: /usr/share/doc/

Release notes and HP-UX 11.0 manuals are also available on the HP-UX Instant Information CD and on the Web:

**docs.hp.com/hpux/os/11.0/** 

# **What's New in HP-UX 11.0**

HP-UX 11.0 includes these key features:

- Support for new HP 9000 systems including:  $\ddot{\phantom{a}}$ 
	- $-$  HP V2500/V2600 servers previously supported by the limited HP-UX 11.10 release
	- HP A400/500 and L1000/2000/3000 ISP servers.
	- HP B2000, C3600 and J5600/6000/7000 workstations and technical servers.

For a complete list of supported systems, see Chapter 1 of the *HP-UX 11.0 Installation and Update Guide.* 

- A single-pass process to cold-install HP-UX 11.0 that  $\bullet$ requires only one reboot (a second reboot is needed if system firmware needs upgrading).
- Improved Ignite-UX install utility You can now select  $\bullet$ network drivers, diagnostics and HP-UX patch bundles from the Support Plus CD, and graphics bundles from the OS Options CD for Technical Computing systems during the initial cold-install process. Read more about this later in this booklet.
- Network drivers available for newer add-on  $I/O$  cards  $\bullet$ Using the install utility and recovery commands, the HP-UX 11.0 Install/Update/Recovery CD now provides updated install kernels that support FibreChannel mass-storage disks in addition to HP SCSI as boot devices using the install utility and recovery commands. Available drivers are listed in Appendix C or the *HP-UX 11.0 Installation and Update Guide.*
- $\bullet$ New user documentation  $-$  This new booklet and the new *HP-UX 11.0 Installation and Update Guide* replace documents delivered with the previous November 1999 ACE 9911 release and the December 2000 release. These new books replace all earlier HP-UX 11.0 installation manuals and readme documents.

This HP-UX 11.0 March 2001 release does not change the 11.0 Core software or need for the 11.0 Additional Core Enhancement (ACE) patches from the November 1999 release. For a list of patch bundles provided in the ACE 9911 release, see the HP-UX 11.0 ACE 9911 Patch Bundles document available on the Web: **docs.hp.com/hpux/os/11.0/** 

Also see the *HP-UX 11.0 Release Notes* for more about these and other new OS features.

8

## **Migration Overview**

Here is an overview of the migration process. Each of these tasks is explained in the *HP-UX 11.0 Installation and Update Guide.*  To learn more about the migration process, begin reading Chapter 1 in that guide.

- 1. Prepare your system:
	- Assess your system and order any additional hardware and/or software.
	- Back up your current system and, if needed, create an install depot or archive.
	- If needed, update hardware and/or firmware.
	- Select the appropriate migration path, either cold-installation or update.
- 2. Migrate to HP-UX 11.0 by either cold-installing or updating. Then back up your new system.
- 3. Upgrade other applications, as needed.
- 4. Verify the migration.

# **Improved Cold-install Process**

The lgnite-UX install utility now supports cold-installing from more than one CD before rebooting your system. After inserting the Install/Update/Recovery CD, boot your system, make your software selections, and click GO! Depending upon the software selected, you will be prompted to insert other CDs from the media kit after the Core OS software is loaded. Only two automatic reboots are required to install and configure all selected software.

You will find changes to these install utility menus:

**Basic Configuration** — You can now select HP-UX patch bundles and diagnostics that match new systems shipped with Instant Ignition selections. The HP-UX 11.0 Default environment remains unchanged with only the 11.0 Core OS software and required ACE patches.

The Technical Computing configuration includes the following:

- HP-UX 11.0 Core OS software  $\bullet$
- Required ACE 9911 patches  $\bullet$
- Graphics software bundle, B6268AA  $\bullet$
- Recommended Graphics and Core (QPK1100) patches  $\bullet$
- Latest Hardware-enablement and Critical (HWCR) patches  $\bullet$
- $\bullet$ Diagnostic products (with hardware monitors)

iCOD Client Product, B9073AA, for N-, L-and V-Class  $\bullet$ servers.

The Commercial Servers configuration includes the following:

- HP-UX 11.0 Core OS software  $\bullet$
- General Recommended Core (XSWGR1100) patches  $\bullet$
- Latest Hardware-enablement and Critical (HWCR) patches  $\bullet$
- $\bullet$ Diagnostic products (with hardware monitors)
- iCOD Client Product, B9073AA. for N-, L-and V-Class  $\bullet$ servers.

**Software Selection** — You can now select mass-storage and networking I/0 driver products in addition to the Basic Configuration and other selected software. Mass-storage I/0 driver products include the PCI TL Fibre Channel (FC) card, A5158A. Networking I/0 driver products include the GSC/HSC, HP-PB, and PCI adapters for lOOBT, Gigabit Ethernet, FDDI, and Hyperfabric LAN.

#### **Updating an Ignite-UX Server**

The complete Ignite-UX server product, B5725AA, is provided on an HP-UX Applications CD, allowing you to install a new Ignite-UX server or update an existing server to install and maintain HP-UX on systems in your network. Also see Installing 64-bit Minimal OS in the next section.

# **Known Problems**

## **Screen May Lock During Update**

When updating an system having a graphics console with Common Desktop Environment (CDE) enabled from HP-UX 10.20 to 11.0, the screen may go blank and the system will begin beeping. This problem is caused by the screen being automatically locked by CDE after a preset idle time. To avoid this problem, turn CDE's screen lock off before entering the swinstall command to update to 11.0.

To turn the screen lock off, select: **CDE Style Manager-> Screen.** Then click **Screen Lock: Off** and **OK.** 

If you do not turn the screen lock off, the update will continue with the system beeping until the update is complete, when you'll see the Display Locked... window.

## **Cold-installing Over a Network?**

If you plan to cold-install HP-UX 11.0 on a disk via a FibreChannel network, for example if your system boots from a remote disk drive rather than a local drive, be sure to select the needed FibreChannel card drivers now available on the HP-UX 11.0 Install/Update/Recover CD during the cold-install process.

The 11.0 CD now includes mass-storage drivers for HP Tachyon TL/TS Fibre Channel and PCI I20 RAID cards. Failing to select the needed drivers will not allow your system to boot from the remote drive after cold-installing 11.0 on it.

The drivers supplied on the 11.0 CD are listed in Appendix C of the *HP-UX 11.0 Installation and Update Guide.* 

## **Installing 64-bit Minimal OS**

You can now cold-install the HP-UX 11.0 64-bit Minimal OS  $(b$ undle name HPUXMinSys 32/64) from the Install/Update Recovery CD without a problem. If you plan to install HPUXMinSys32/64 via an Ignite-UX server, however, you'll need to first manually edit the config file produced by make\_ config for the core-08 depot. In the config file, search for this line:

sd software list="HPUXMinSys64, r=B.11.00, a=HP UX B.11.00 64, v=HP"

Change it to:

sd software list = "HPUXMinSys64 ProgSupport.C-INC"

#### **A5856A RAID 4Si Controller Must Not be Configured**

If you plan to use the HP-UX 11.0 Install/Update/Recover CD to install to a logical drive on the A5856A RAID 4Si Controller, make sure there is no existing RAID configuration on the controller. You will not be able to clear the existing configuration once the installation has started. For instruction to clear the configuration, refer to the *A5856A RAID 4Si Controller User Guide.* 

This problem will be fixed in the next HP-UX 11.0 release.

## **Web Resources**

Additional help with installing or updating HP-UX and related products is available on the Web:

- Latest HP-UX 11.0 manuals: **docs.hp.com/hpux/os/11.0/**  Recently release manuals include: *Ignite-UX Administration Guide Managing Systems and Workgroups Configuring HP-UX for Peripherals ServiceControl Manager Technical Reference*
- Manuals in local languages: **docs. hp. com/** (select: **localized documents)**
- Latest Ignite-UX information:  $\bullet$ **software.hp.com/products/IUX/ unix.hp.com/operating/**
- HP-UX Support Plus bundles and news:  $\bullet$ **software.hp.com/SUPORT\_PLUS/**
- HP-UX 11.0/lli Software Transition Kit:  $\bullet$ **devresource.hp.com/STK/**
- Software Distributor (SD):  $\bullet$ **www.hp.com/go/sd/**
- Downloading HP-UX patches and patch information from  $\bullet$ your nearest HP IT Resource Center: **itrc.hp.com/**

Select the **Maintenance and Support** page, then select the appropriate **Patching** tools. To receive HP Security Bulletins, select the **Maintenance and Support** page, then select **Support Information Digests.** 

- Euro information:  $\bullet$ **www.hp.com/euro/**
- LicensePower/iFOR for HP-UX:  $\bullet$ **www.isogon.com/**
- lnktomi Search is the leading search engine for intranets  $\bullet$ and public Web sites. A special Inktomi Search software license is available free (for a limited time) to HP 9000 customers. This version of Inktomi Search allows you to search up to 500 documents (a document is considered to be a Web page or a file). To download a free copy of Inktomi Search for HP-UX 11.0 or HP-UX lli, see: **www.inktomi.com/hp**

Nokia WAP (Wireless Access Protocol) Server for HP-UX provides secure mobile device access to email accounts, group calendars, and message boards as well as the internet and can be used for corporate applications like sales force automation, contact management, lead tracking and order entry. Competitiveness can be increased by "pushing" critical information to specific employees anytime, anywhere. A 3 user, 90-day version of the Nokia WAP Server product for HP-UX 11.0 is available for all new A-Class servers with a full version available in November 2000, for all servers running 11.0. The next version, Nokia Activ Server 2.0, will be available in early 2001 for HP-UX 11.0 and HP-UX lli. For more about Nokia WAP, see:

**www.nokia.com/corporate/wap/** 

Resonate is a leading provider of Internet Services Management (iSM), a distributed software and services solution that maximizes service levels of e-business applications to ensure optimum user satisfaction. Resonate Central Dispatch<sup>tm</sup>, the foundation of Resonate's iSM platform, is a single-tier, single-site service- level solution providing consistent, reliable service levels with multiple IP-based servers clustered on a LAN acting as a single, easily managed system. A 3-server

HP-UX 11.0 version of Resonate Central Dispatch is included with all HP-9000 A-Class servers. More information on Resonate products can be found at: **www.resonate.com/** 

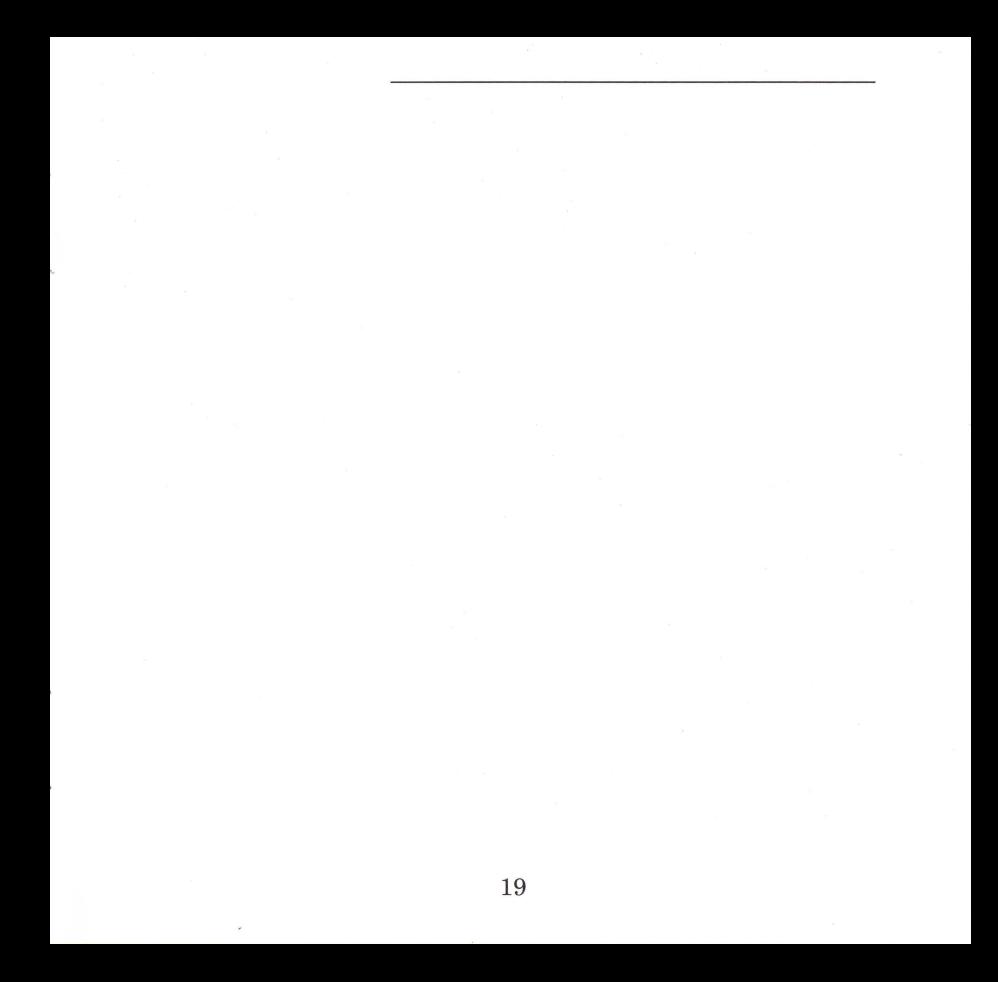

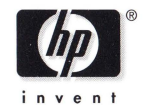

Copyright 2001 , Hewlett-Packard Company E0301

Manufacturing number 5971-0644